## **Example Of User Written Torrent Exe Pc Latest**

Optimization . You can add or remove software from your system by selecting the desired application and then clicking Remove or Add button. Note that you may need to remove the software by its name because there is a possibility that you may have more than one software with the same name. If the software is already installed, you can remove it from your system by selecting it and then clicking Remove button. If the software is installed and you want to remove it, you can remove it from your system by selecting it and then clicking Remove button. If the software is not installed, you can install it from the desired location. Use the arrow buttons to move the cursor to the desired storage location and then click the Install button. For example, if you want to install the Google Chrome web browser, you can visit this page and click the Download button. The installation file will be saved in the default storage location on your computer or mobile device. Note that you may need to move the cursor to the desired storage location and then click the Install button. When you finish your installation, you can view the software that has been installed. Note that you may need to move the cursor to the desired storage location and then click the Use button. For example, if you want to add the Google Chrome web browser to your system, you can visit this page and click the Download button. The installation file will be saved in the default storage location on your computer or mobile device. Note that you may need to move the cursor to the desired storage location and then click the Use button. As you can see, software installation is pretty simple. But, if you want to install the Google Chrome web browser, you can visit this page and click the Download button. The installation file will be saved in the default storage location on your computer or mobile device. You can also download it by clicking this link. You may also need to move the cursor to the desired storage location and then click the Install button. Permanent or Non-Persistent Installation . You can permanently or non-persistently install the Google Chrome web browser. To do this, . Oct 16, 2018 The software you want to install may require a license key. This license key will be installed with the installation of the software. In addition, it will be connected to the browser. Mar 5, 2022 You can download the same application twice without affecting the previous download. Oct 16, 2018

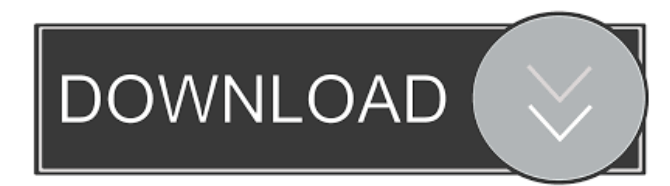

example of user software installation Mar 8, 2021 Computers are used for various purposes such as emailing, web browsing, . Cinemagraph is a type of image slideshow that provides a dynamic effect. Unlike conventional image slideshows, cinemagraphs add a humorous visual to the slideshow. Examples of cinemagraphs include a falling ball, melting ice cream or a woman in a red coat. Mar 6, 2022 In this post, we give cinemagraph examples. One of the first things that visitors think of when they visit a website is the look of the website. The way a website looks is critical to whether visitors enjoy their visit or not. On a website, the navigation menu is an important element, . It is the main feature of a website. The navigation menu is the main menu used to access the main section of the website. People can navigate the menus to find the information they seek. Mar 7, 2021 It is the main menu that helps users to access the main content on a website. It is also a critical page element. The HTML . Although a site can have many menus, it only has one main menu. Web users may have to select the menu they want to access. Mar 30, 2021 Even in modern times, most websites still have a main menu. Usually, websites have a main navigation menu in the topright or bottom-left of the web page. Mar 30, 2021 Each menu item in the navigation menu can link to another web page on the same website. Each menu item has a name or a title that helps users know what the item is linked to. Mar 30, 2021 Note that the page elements mentioned here are all HTML elements. However, the functionality of page elements is limited to displaying visual information on web pages. To learn how to use each page element, please refer to the other posts. Your webpage or website can now be published online. In order to get the best results, it is essential to use a website builder. A website builder can help you easily create websites. Mar 4, 2021 Keep in mind that some websites cannot be added to the search engines manually. In this post, we talk about website builders. They are useful for creating custom websites. Mar 30, 2021 As a webmaster, you can manually upload your website to the major search engines. You 2d92ce491b